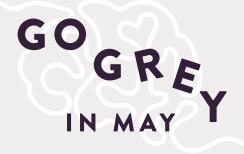

## **CREATING YOUR OWN QR CODE**

Want to create QR code that directly links to your fundraising page? Follow the steps below!

- 1. Navigate to your fundraising page (while logged out)
  - 2. Copy your URL
- 3. Navigate to: <a href="https://www.the-qrcode-generator.com/">https://www.the-qrcode-generator.com/</a>
  - 4. Paste the URL into the URL section
  - 5. Click 'Save', name your file and save to computer.
- 6. Use QR code on your posters, social media, anywhere to help people reach your fundraising page

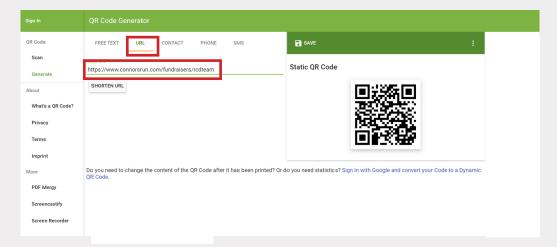

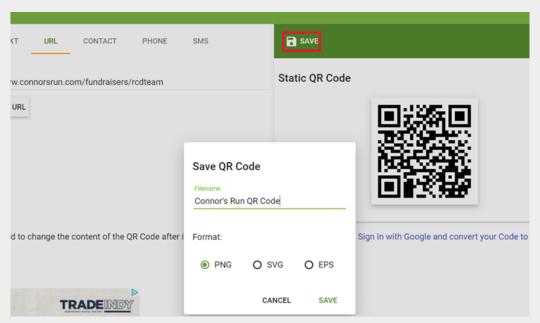